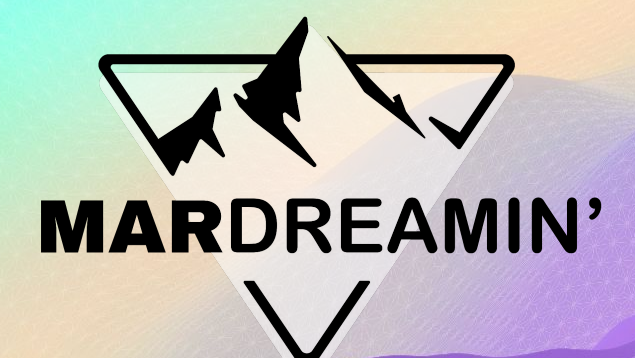

**Build a Native Event Ticketing and Check-In System with Account Engagement**

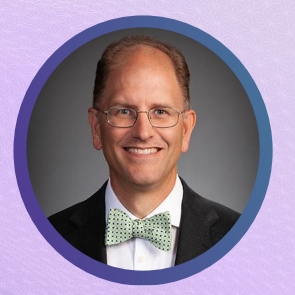

**Bill Fetter** Principal, UnFettered Marketing LLC

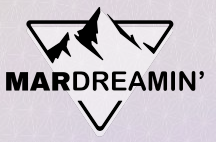

### **Thanks To Our Incredible Sponsors!**

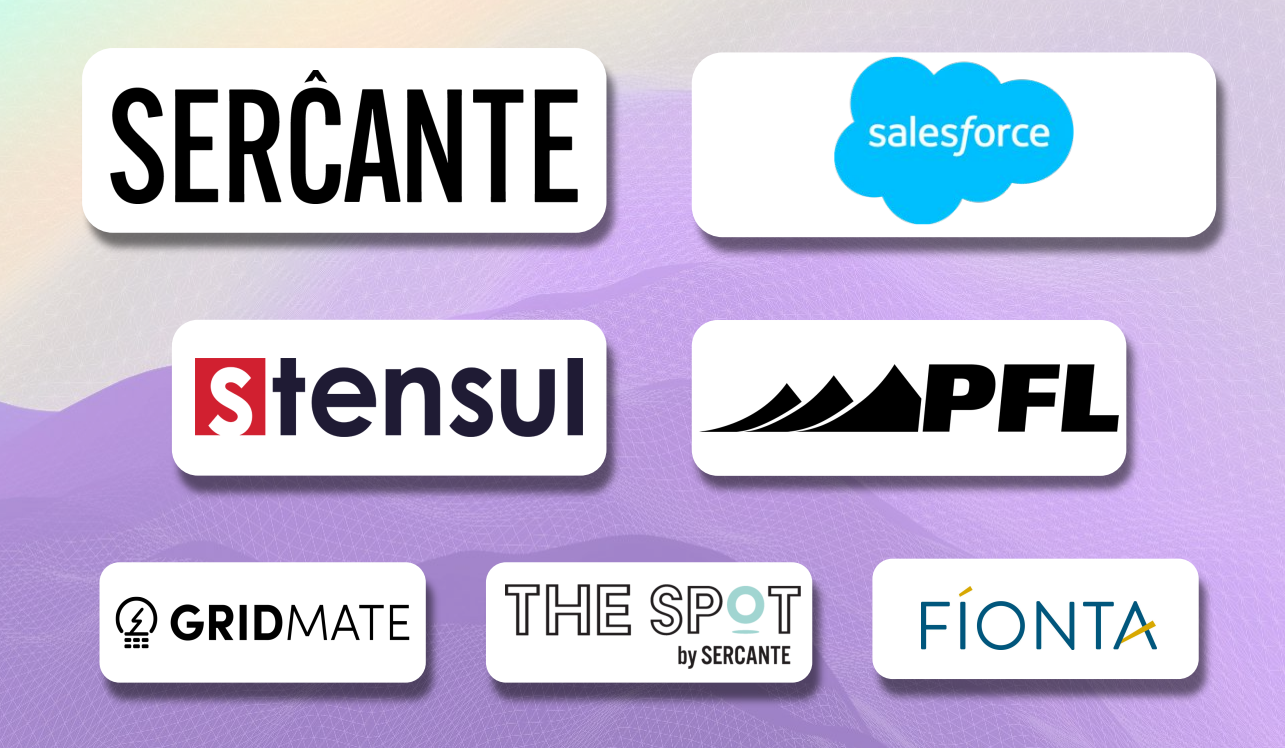

# **In-Person Events are Back, Baby!**

# **MARDREAMIN**

#### **Agenda**

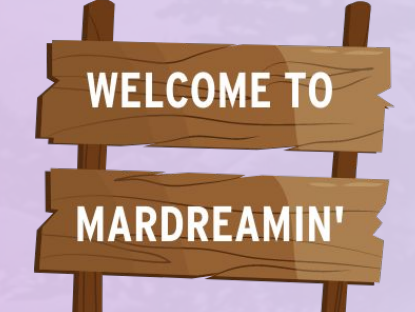

● The Process ● The Elements ● The Pre-Event ● The Check-In ● The Post-Event

CASE NINE

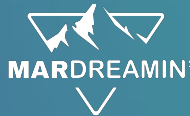

# **The Event Process Invite Register Remind Thank Attend**

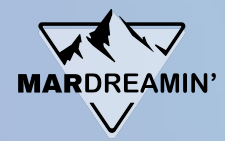

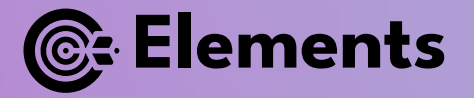

- Salesforce Campaign with Multiple Member Statuses
- Invitation Strategy
- **Registration Form**
- **Confirmation Email with Ticket**
- Ticket Form Handler(s)
- Reminder Engagement
- **QR Code Check-In Method**
- Thank You Engagement

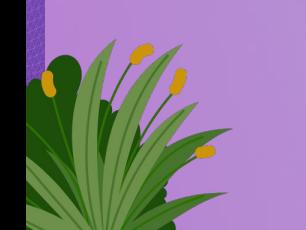

## **Pre-Event**

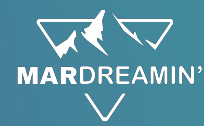

## **Start with a Salesforce Campaign!**

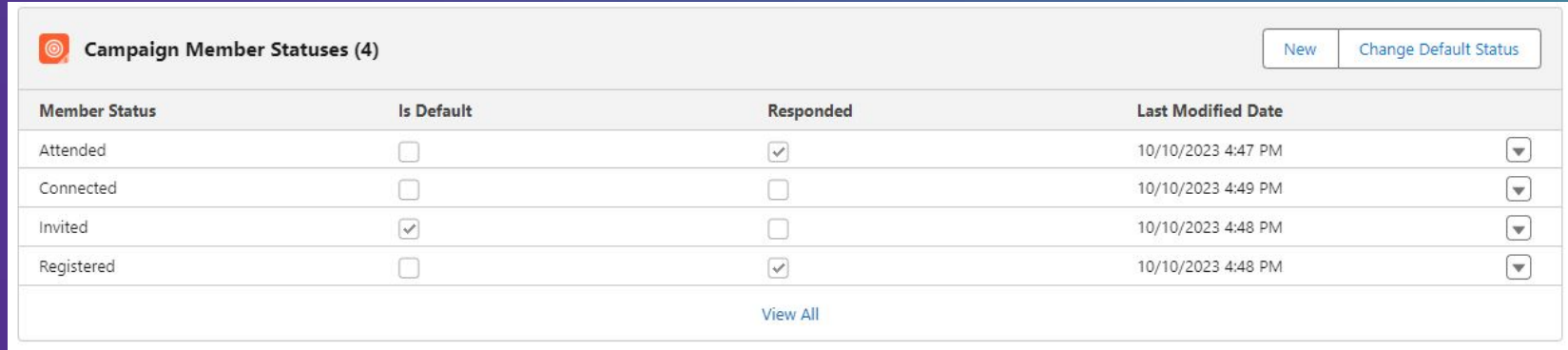

- Invited to Registered
- Registered to Attended
- Registered / No Show

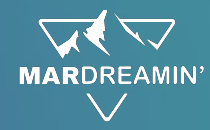

## **Invite Some People to Register**

- List Emails
- 1:1 Emails from Sales Team
- LinkedIn Direct Messages
- Social Posts
- Promo on Autoresponders for other forms
- Engagement Studio
- Signature Block Images with Custom **Redirects**

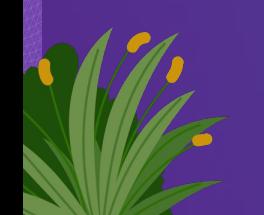

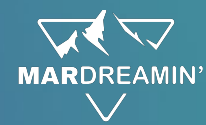

 $f \circ g$  in  $\circ$ 

### **Give People a Way to Register**

A form can be its own Landing Page, just use the address!

> Option for multiple dates/sessions

#### **Salesforce Industries Lunch & Inspiration Session** Discover & Lunch - Explore the Possibilities of Salesforce Industries, including Technical Topics First Name\*  $\cdots$

**CO CASE NINE** 

Company\* Email \* Choose a Date \*

Register

Last Name\*

@ 2023 CaseNine BV · Amhemseweg 6 3817 CH · Amersfoort, NL

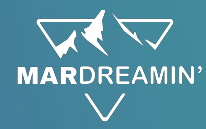

## **Flex Field for Session Date(s)**

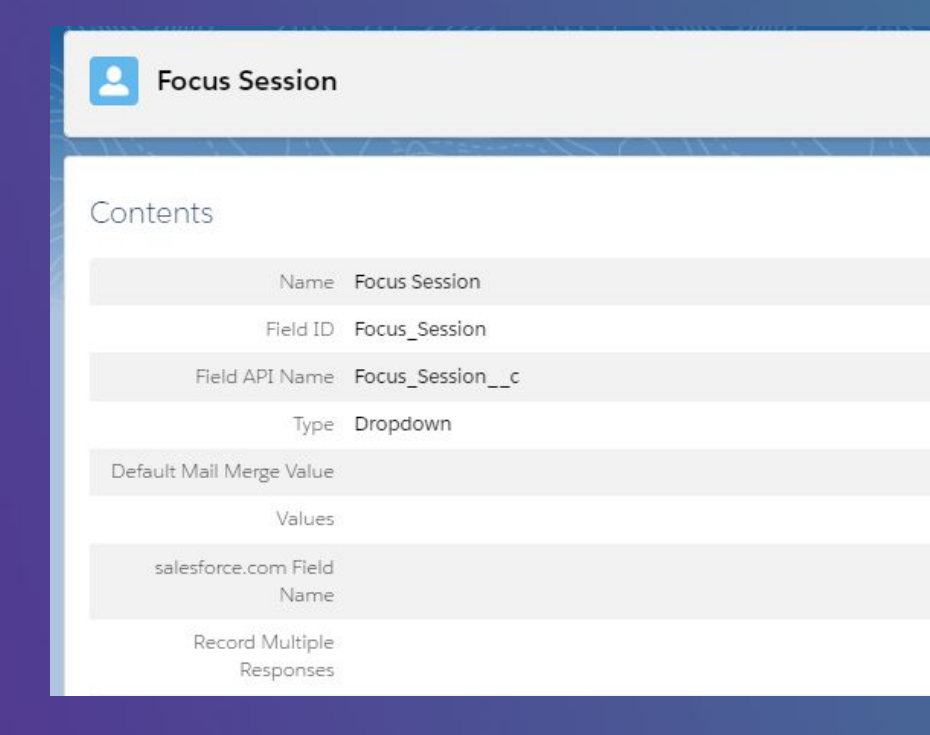

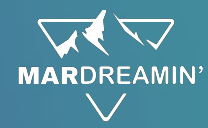

### **Flex Field for Multiple Dates**

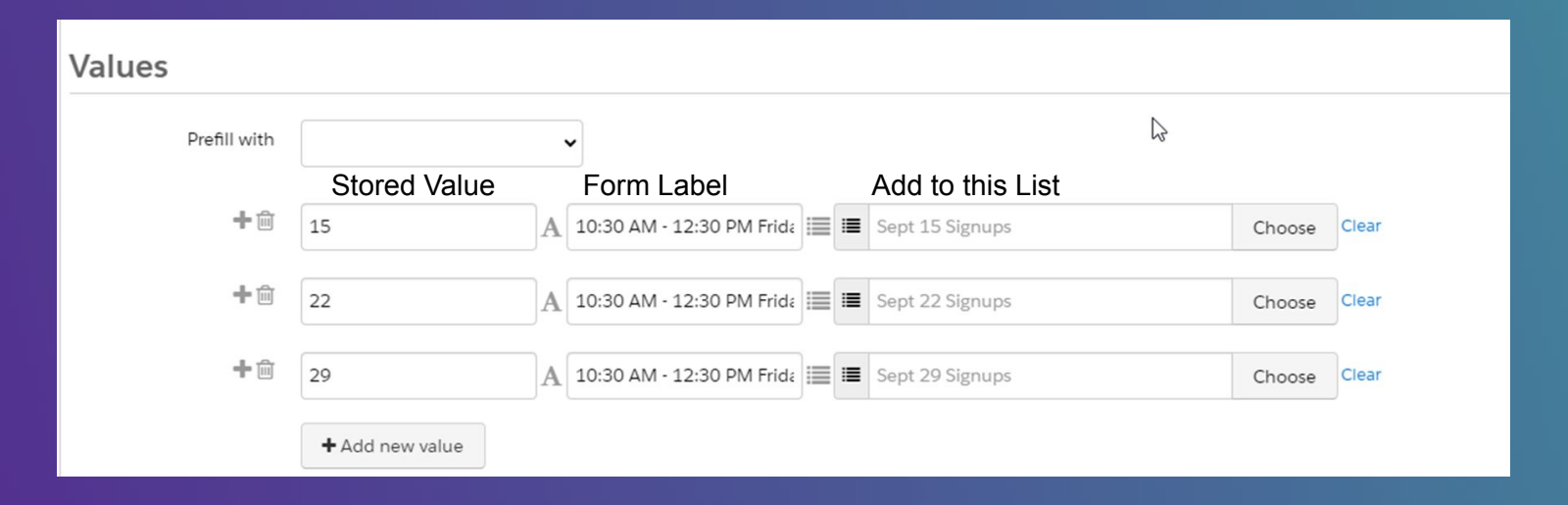

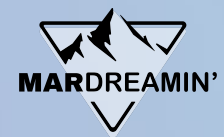

## **Send a Confirmation Email with a dynamic QR Code as the "ticket"**

This QR is dynamically generated on the fly according to the recipient.

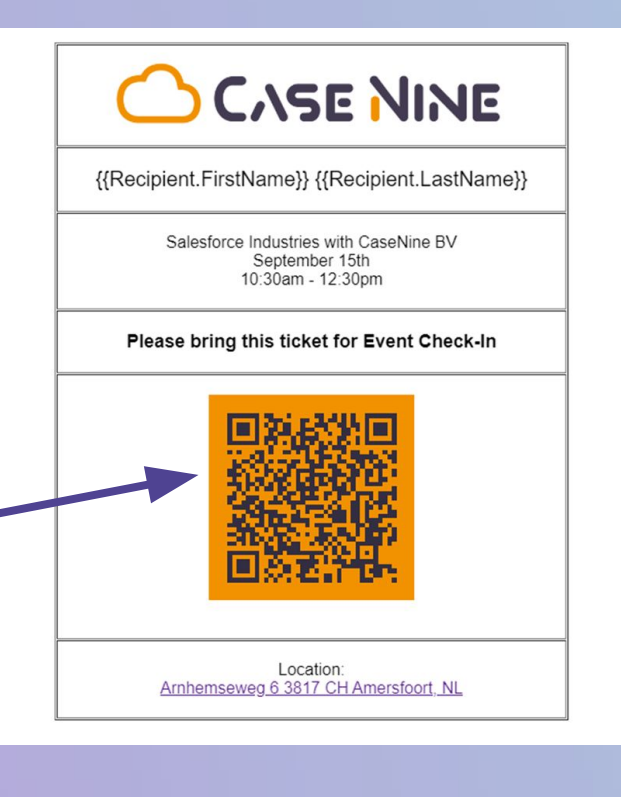

**Create a Form Handler for our Check-In QR Code**

Form-Handler-As-Link Technique Rendered as QR code…

Must be Kiosk Mode! Think about Success & Failure locations…

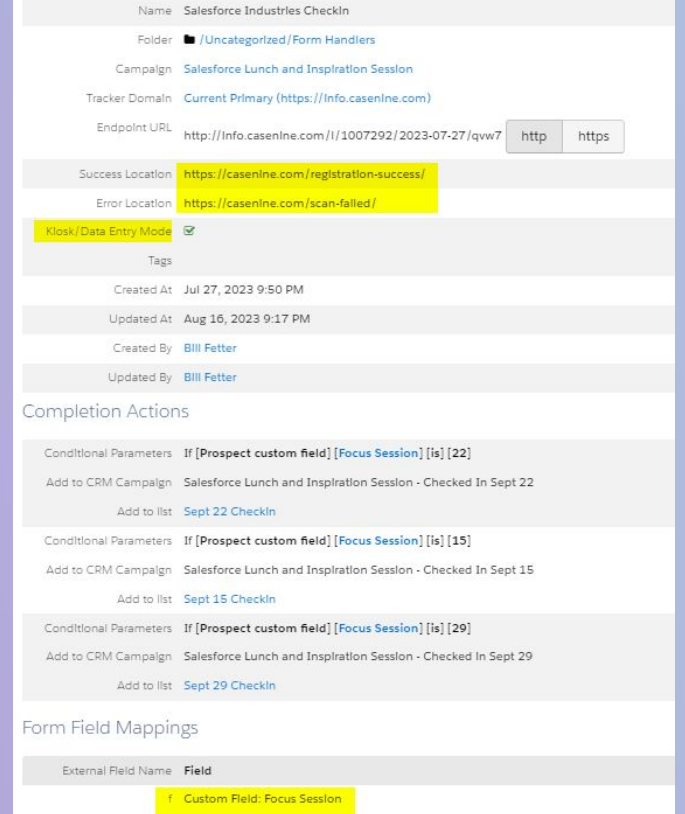

e Default Field: Email (r)

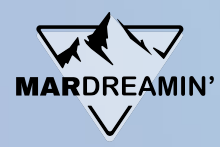

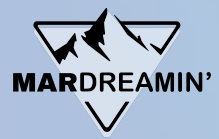

#### $\hat{\mathbf{y}}$ **Create a QR Code [\(Quickchart.io](https://quickchart.io/qr-code-api/))**

https://info.casenine.com/l/1007292/2023-07-27/qvw7?e={{Recipient.Email}}&f={{Recipient.Focus\_Session}}

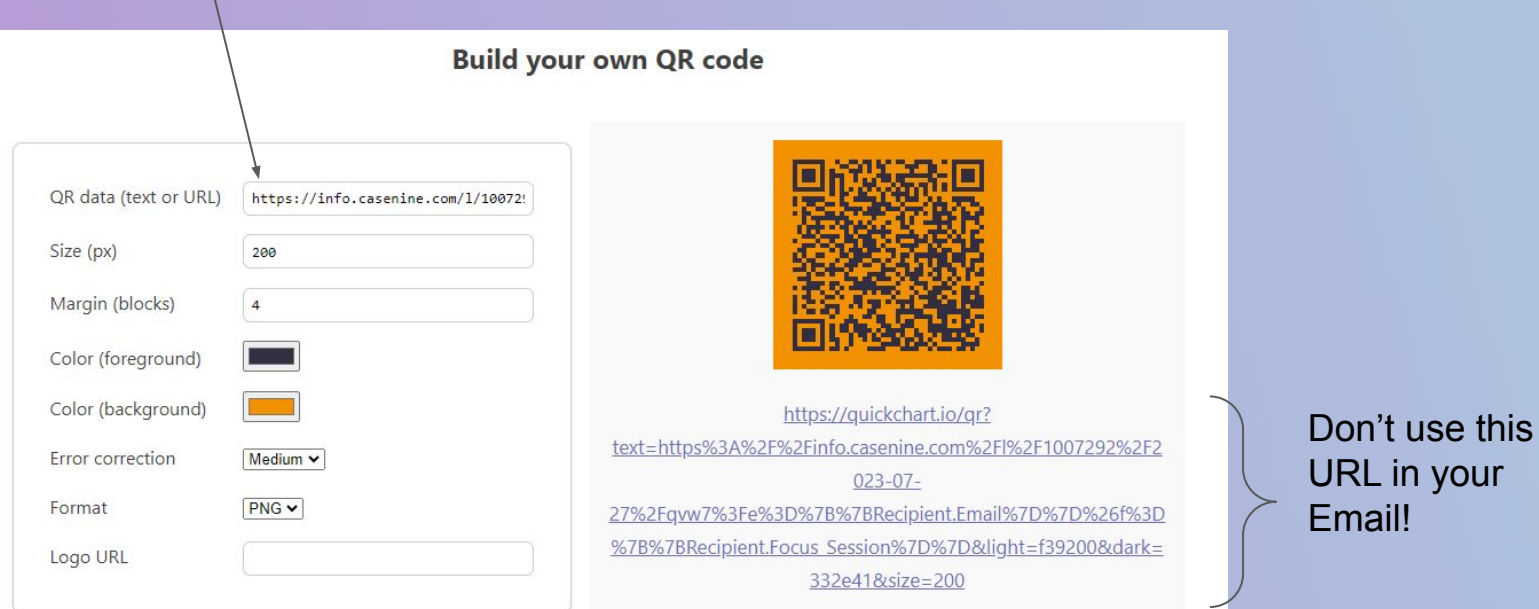

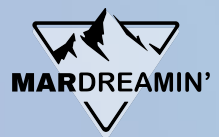

#### $\hat{\ddot{y}}$ **Create a QR Code [\(Quickchart.io](https://quickchart.io/qr-code-api/))**

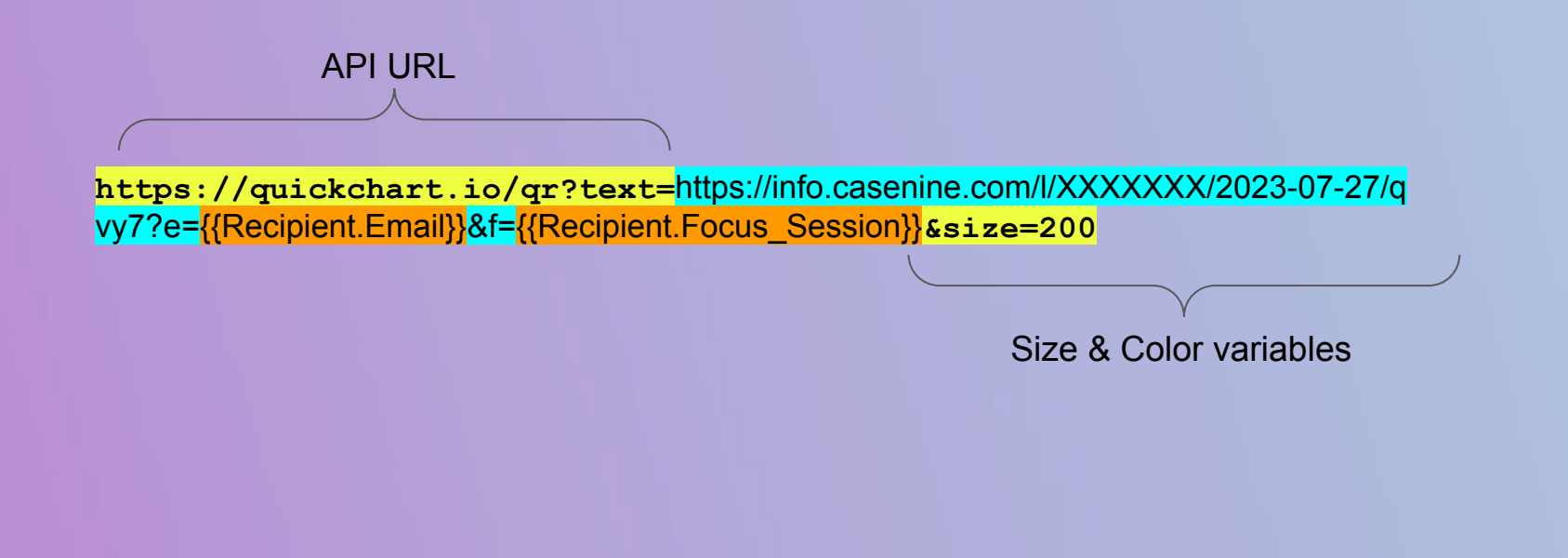

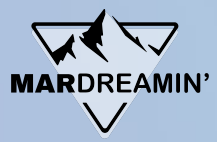

#### $\mathbf{\hat{w}}$ **Render the URL as an IMAGE**

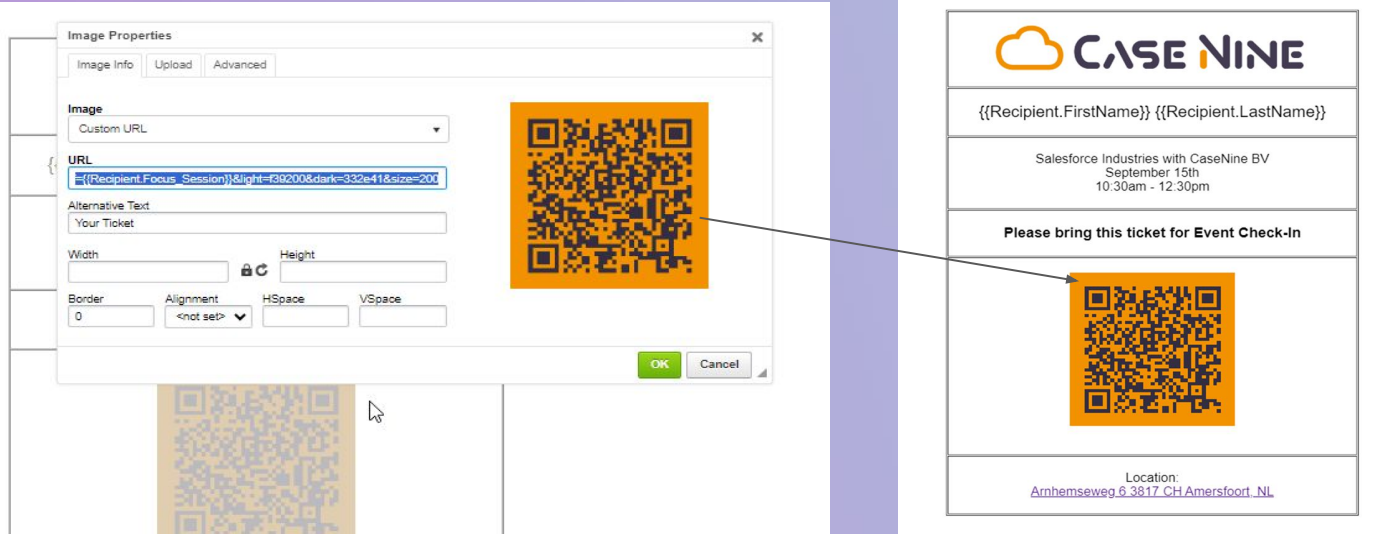

<img alt="Your Ticket" border="0"

src="https://quickchart.io/qr?text=https://info.casenine.com/l/1007292/2023-07-27/qvw7?e={{R ecipient.Email}}&f={{Recipient.Focus\_Session}}&light=f39200&dark=332e41&a mp;size=200" style="border-width: 0px; border-style: solid">

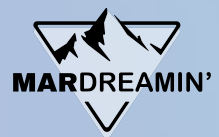

## **Use an Engagement Studio to Send Reminders with the QR code**

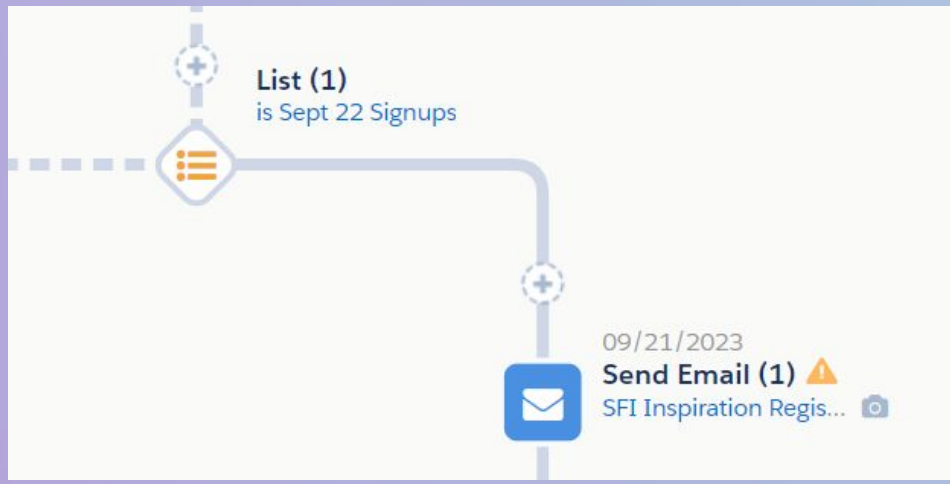

## **Check-In**

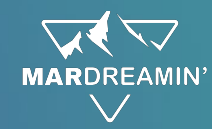

## **QR Code Scan App**

#### JK, there is no App! Just Scan with any Phone -

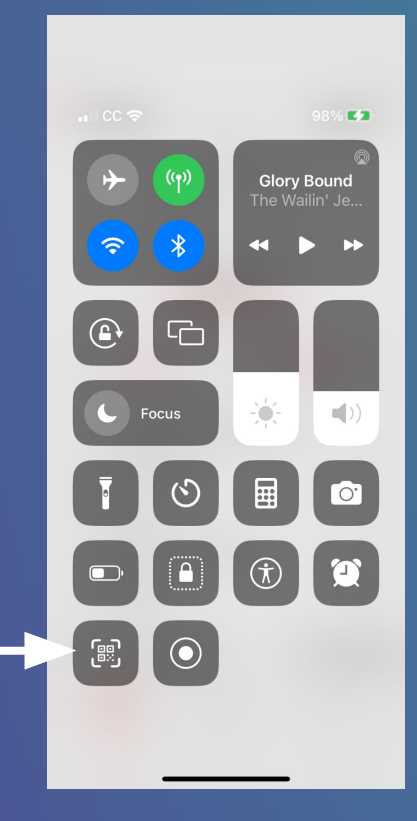

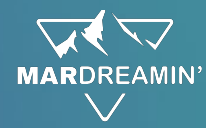

## **Form Handler Completion Actions**

#### Completion Actions

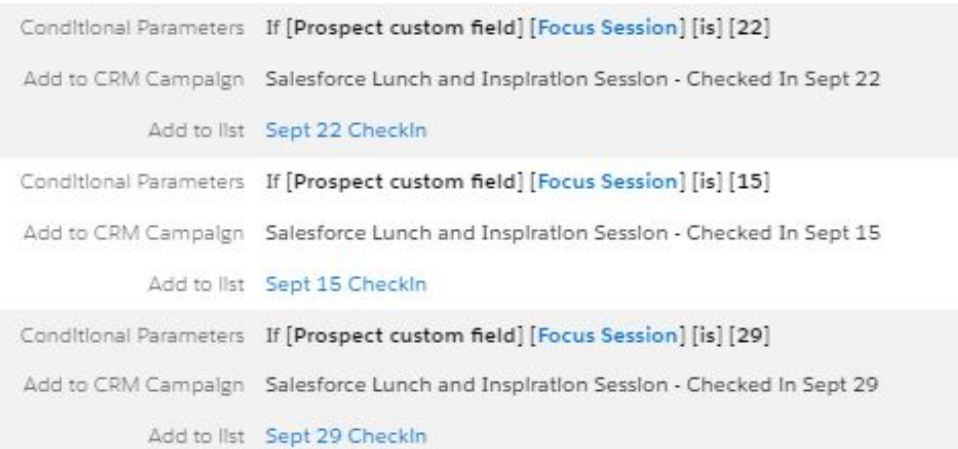

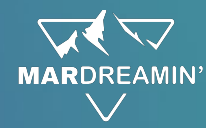

## **QR Code Scanner Landing Page**

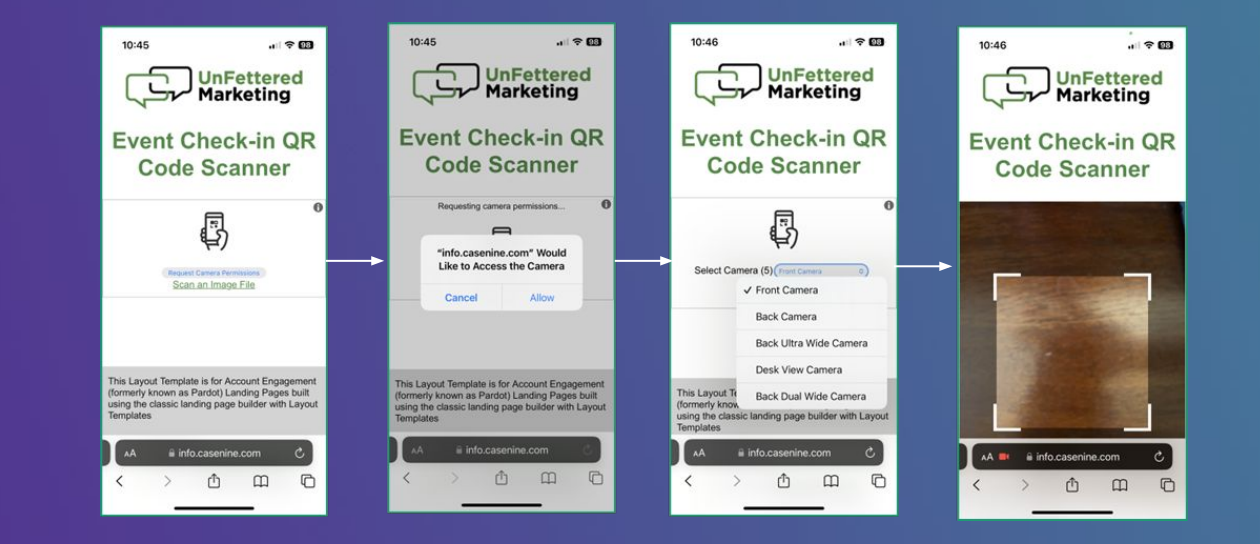

#### via [scanapp.org](https://scanapp.org/) library

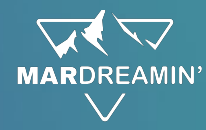

## **QR Code Scanner Landing Page Flow**

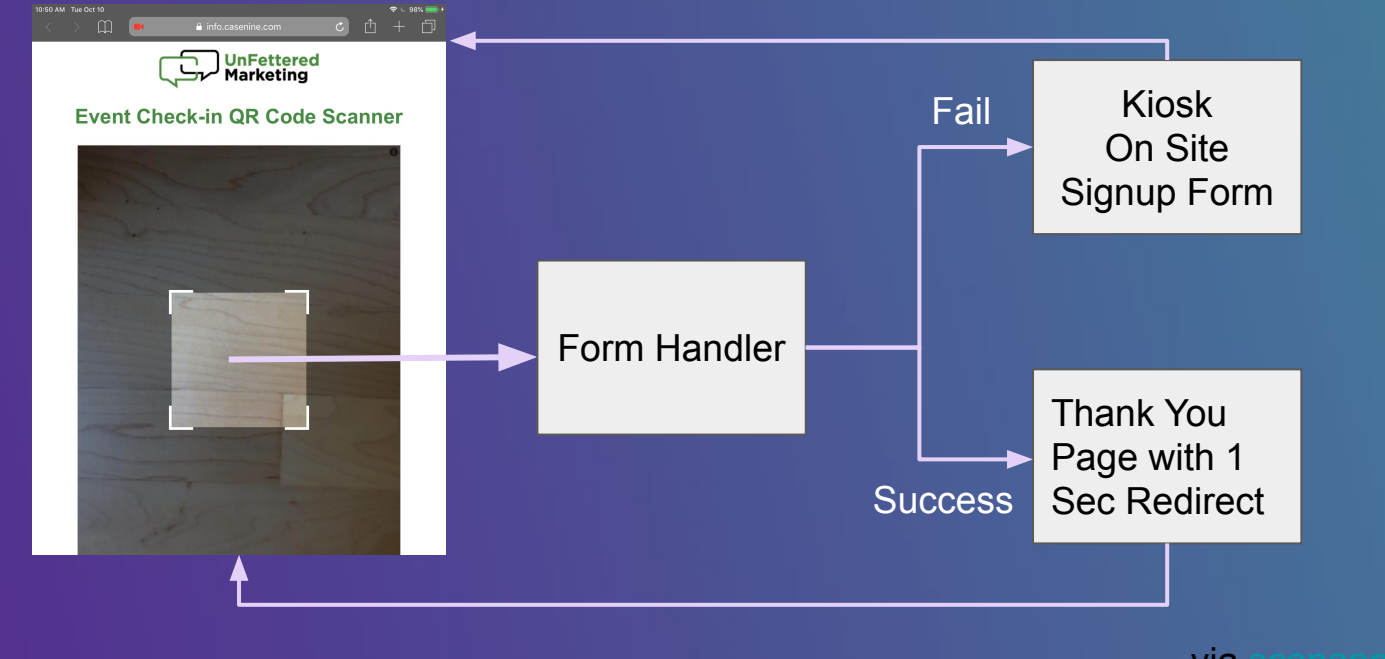

via [scanapp.org](https://scanapp.org/) library

## **Post-Event**

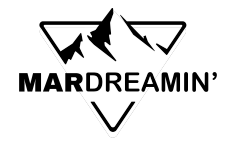

## **Watch for Check-In Handler to advance Engagement Studio Actions**

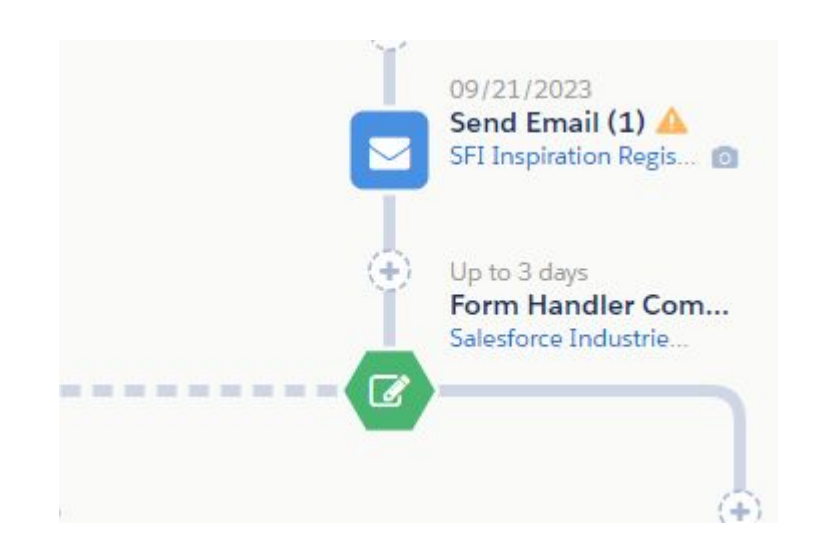

For Example:

- **Thank You Emails**
- **Event Feedback Request**
- **Send Slide Decks**
- Sales Follow-up Tasks

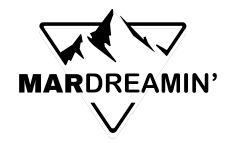

## **ELE** Further Enhancement Ideas

- Add the Walk-In form Option to your Landing Page
- Segment your registrations and check-ins based on status (net new, existing customers)
- Use External Actions to send SMS to Prospect owner when checked in
- LinkedIn Lead Form to Form Handler for Registration (works same as a form)
- Include ICS Files or Calendar Links in your emails with a Link Generator
- Send QR Links from other systems (Partners?), check in on your AE Account

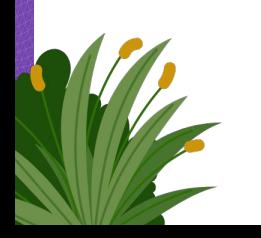

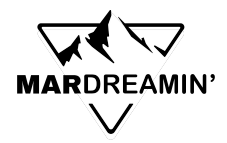

## **Limitations**

- Session Capacity Management (what's your Signup / Show Up ratio?)
- Wildcards in emails  $(+)$  are flaky with the QR generators....
- Be careful about your stored date field characters, avoid non URL safe like / or spaces.
- Must be free events
- Anyone *could* scan their code at any time
- Free QR image generators throttle usage

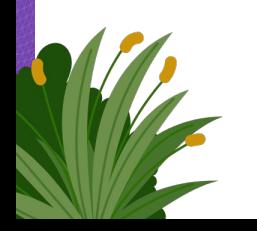

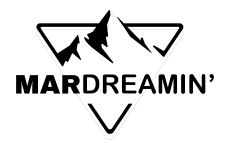

## **Resources**

- **Dynamic QR Code Generation Resources:** 
	- [Google Chart API](https://developers.google.com/chart/infographics/docs/qr_codes) (deprecated, but still works)
	- [Quickchart.io](https://quickchart.io/qr-code-api/) (free or paid)
	- $\circ$  [Bit.ly](https://app.bitly.com/organization/On7jg6PYAkR/subscription) API (paid plans only)
- Base Layout Template code for QR Code Scanner Landing Page
	- [Instructions](https://openjavascript.info/2022/12/10/qr-code-scanner-with-html5-qrcode-js/)
	- Layout Template [on my blog](https://www.unfetteredmarketing.com/post/create-an-event-ticketing-system-in-account-engagement)
	- JS Resource from [Scanapp.org](http://https//scanapp.org)
- [LinkedIn Lead Forms to Form Handler via Zapier](https://www.unfetteredmarketing.com/post/how-to-integrate-linkedin-lead-gen-forms-with-account-engagement-pardot-video)
- Calendar Link Generators: <http://icalgen.yc.sg/>or <https://parcel.io/tools/calendar> or <https://www.labnol.org/calendar/>

## **Thank You**!

**https://bit.ly/mardreamin23fetter**

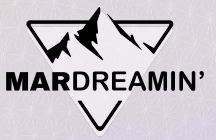

## **Thanks To Our Incredible Sponsors!**

**https://bit.ly/mardreamin23fetter**

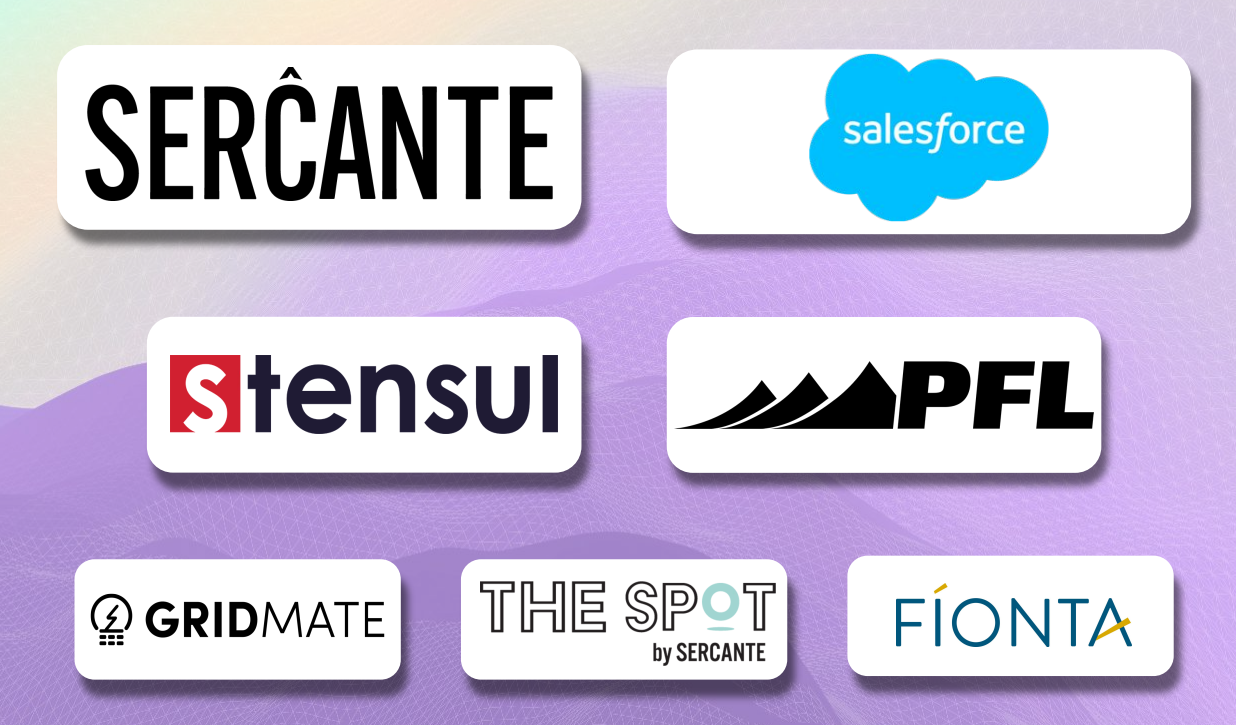